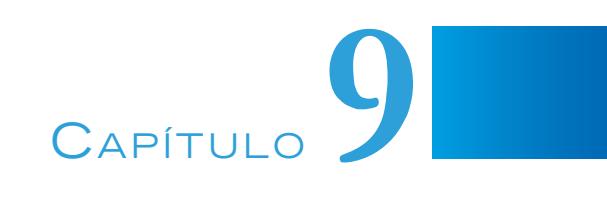

# SISTEMA INTELIGENTE PARA GESTIONAR LOS RECURSOS Y EXÁMENES ASIGNADOS DURANTE EL PROCESO DE ENSEÑANZA-APRENDIZAJE EN UN AULA VIRTUAL

### **Elena Fabiola Ruiz Ledesma, Pilar Gómez Miranda, Laura Ivoone Garay Jiménez**

Instituto Politécnico Nacional, México

eruizl@ipn.mx, pgomez@ipn.mx, lgaray@ipn.mx

https://doi.org/10.3926/oms.411.9

Ruiz Ledesma, E. F., Gómez Miranda, P., & Garay Jiménez, L. I. (2022). Sistema inteligente para gestionar los recursos y exámenes asignados durante el proceso de enseñanza-aprendizaje en un aula virtual. En M. A. Ramírez Salinas, L. N. Oliva Moreno, L. I. Garay Jimenez y P. Gomez Miranda (Ed.), *Avances 2022: Red de Investigación Computación del Instituto Politécnico Nacional, México* (pp. 161-186). Barcelona, España: OmniaScience.

#### **Resumen**

El presente trabajo es derivado del proyecto de investigación desarrollado bajo el apoyo de la Secretaría de Investigación y Posgrado, con número de registro 20200832, que lleva por título" Sistema inteligente para gestionar los recursos y exámenes asignados durante el proceso de enseñanza-aprendizaje en un aula virtual". El propósito de este capítulo es mostrar el desarrollo de un sistema que permite a los docentes realizar algunas de las gestiones académicas requeridas y a los estudiantes a contar con material que le apoye en su proceso de aprendizaje. El uso de la aplicación puede aumentar la actividad académica al tener métodos de evaluación más efectivos que usando solo los métodos convencionales, mejorando el tiempo del profesor y la forma de dar sus clases, además de brindar un conjunto de características para dicho fin. La investigación tuvo un alcance descriptivo y para la construcción de la aplicación AADAGA se empleó la metodología Métrica Versión 3. El sistema permite tres tipos de usuarios: Alumnos, Docentes y Administradores, y permite cargar contenido que puede ser empleado por los alumnos, siendo éste; actividades, publicaciones, materiales y cuestionarios. También se cuenta con un módulo de notificaciones vía email. Se realizaron pruebas unitarias para comprobar que el funcionamiento de cada módulo, como unidad de código, funcione correctamente por separado. Por lo que estas pruebas se realizaron de forma local, sin tener conexión a la nube o a servidores, con inserción automatizada de datos generados. Se aplicó una encuesta a 17 profesores que emplearon esta herramienta y los resultados se plasmaron en una tabla y gráficas, el resultado relevante se muestra a continuación: La curva de aprendizaje es corta debido a que el manejo de la herramienta fue bastante empírico, el uso de la aplicación es completamente gratuito para todos los usuarios (docentes, alumnos y administrador), es flexible para complementar los cursos escolarizados permitiendo que se adapte a la mayoría de las formas de trabajo de los docentes y que es capaz de homogeneizar la forma en cómo se apoya la escuela en las tecnologías.

### **Palabras clave**

Actividades académicas, administración de contenido, recursos educativos, organización

# **1. Introducción**

La aparición de internet y el desarrollo de herramientas en línea han propiciado nuevas oportunidades en el ámbito educativo, impactando de manera significativa en la forma en que se enseña y enseñará en los años por venir [1]. A pesar de la brecha digital que ha existido en la última década, durante el año 2020 y lo que va del 2021, ante la necesidad de impartir clases a distancia, debido al confinamiento en el que nos encontramos, el profesorado de todos los niveles ha utilizado herramientas tecnológicas para poder impartir sus cursos a distancia [2]. Así, una gran cantidad de docentes ha encontrado gracias al internet una nueva forma de impartir sus clases en las aulas virtuales, haciendo uso de las herramientas que se encuentran disponibles o bien publicando sus propios sitios web con información, actividades y prácticas de cada curso [3],[4]. Si bien este tipo de herramientas no son nuevas, a partir del año 2002 con el lanzamiento de Moodle, más docentes comenzaron a hacer uso de las herramientas educativas como apoyo a sus actividades de gestión académica [5].

Existen herramientas enfocadas en el ámbito educativo las cuales tienen una serie de características según sea su propósito, que van desde simples aplicaciones de gestión que permiten llevar un control de calificaciones, asistencia o actividades, hasta sistemas muy complejos los cuales pertenecen a sus propias categorías, como lo son; LMS<sup>1</sup>, CMS<sup>2</sup> y LCMS<sup>3</sup> [6].

La aplicación que se ha desarrollado a la que se le denominó AADAGA tuvo como propósito apoyar a los docentes de una de las UA-IPN, satisfaciendo algunas de las necesidades puntuales que ellos manifestaron, a través del estudio de campo realizado en la institución. Algunas de las solicitudes por parte de los profesores son: control de calificaciones, recepción y publicación de actividades, organización de contenido y generación de cuestionarios de dichos cursos.

Desde hace algunos años los cursos presenciales se empezaron a apoyar de herramientas digitales, aunque no todos los profesores hicieron el cambio [2]. Algunas

<sup>&</sup>lt;sup>1</sup> LMS. Sistema de Gestión de Aprendizaje.

<sup>2</sup> CMS. Sistema de Gestión de Contenido.

<sup>3</sup> LCMS. Sistema de Gestión de Contenido de Aprendizaje.

de estas herramientas son: Moodle [7] Gradebook, Google Classroom [8], [9], Cuaderno del profesor, Additio**.**

Por otro lado, han aparecido servicios web que son utilizados por algunos de los docentes para mantener el contacto con los estudiantes (redes sociales), colaborar en la redacción o debate de un trabajo académico (paquetería de Google drive): Twitter, Facebook, Blogs, entre otros.

A pesar de contar con las herramientas descritas, por lo general, predomina una serie de situaciones como lo son:

- La dispersión de la información.
- La complejidad de realizar un seguimiento de las evaluaciones (evaluar múltiples grupos incluso de distintas unidades de aprendizaje).
- La dificultad de reutilización de contenido previamente elaborado.

Otra situación a la que se enfrentan los docentes, es la complejidad inherente al uso de algunas de estas herramientas, lo cual provoca que los usuarios desistan de utilizarlas debido a la curva de aprendizaje que se requiere [1], [2].

Se eligió una Unidad Académica del IPN de nivel superior, por dos motivos, el primero es que la encargada de la investigación labora en esta institución y además porque se han reportado en estudios realizados, que el trabajo de gestión además del académico provoca en los profesores un alto estrés [11]. Se trató de que este sistema aminorara la carga de trabajo de tipo administrativo que debe desarrollar. La UA-IPN a la que se hace referencia en la presente investigación, cuenta en su mayoría, con profesores con formación y conocimientos de computación, debido a la carrera que se imparte, la cual es Sistemas Computacionales. A pesar de ello muchas de las situaciones mencionadas son comunes dentro de la institución, la cual, hasta el año pasado (2020), no contaba con una aplicación propia que sirviera de apoyo a las actividades de gestión académica y que permitiera a los docentes realizar sus actividades laborales de una mejor manera.

Algunos profesores de la UA-IPN han hecho esfuerzos aislados implementando sus propias aplicaciones, empleando algunas ya existentes o haciendo uso de otro tipo de servicios de la web para complementar sus cursos presenciales.

El problema que se plantea en el presente trabajo, consiste en que, debido a que el profesor de la UA-IPN tiene que realizar múltiples actividades de docencia como: diseñar exámenes y calificarlos, revisar tareas y proyectos, muchas veces en formato físico, generar documentos escritos para sus estudiantes así como organizar la información resultante; además de actividades relacionadas con gestionar contenido, material, recursos educativos, entre otras; el profesor se ve sobrecargado de trabajo, más cuando se da la situación en la que tiene que atender entre 3 y 5 grupos al semestre, con 30 o más estudiantes por grupo. Entonces, debido a esta sobrecarga de trabajo, se pueden suscitar algunas situaciones en el ambiente laboral de la docencia que pueden ocasionar niveles altos de estrés en los profesores, y cuando la persona se expone durante largo tiempo a situaciones y eventos estresantes, aparece el estrés laboral crónico, lo cual origina el síndrome de Burnout o síndrome del profesor quemado [11]. Esto provoca que se agudicen aún más los problemas anteriormente mencionados, desgastando el rendimiento de los profesores al momento de dar clases. El alcance de la problemática planteada es de carácter multifactorial.

La necesidad de la época actual [10], de aprovechar de mejor manera los recursos web y la tecnología para la educación, aunado a la problemática planteada en el párrafo inmediato anterior, es lo que motivó el diseño de una herramienta que sirva de apoyo al docente en la organización del contenido y material que emplea en sus cursos, así como en el proceso de evaluación, permitiendo que se adapte a la mayoría de las formas de trabajo de los docentes y que sea capaz de brindar una solución tentativa a los problemas antes mencionados y homogeneizar la forma en que la escuela se apoya en las tecnologías [11], [12].

### **2. Métodos y materiales**

Para la construcción de la aplicación AADAGA se empleó la metodología Métrica Versión 3.

En el diagrama de paquetes, se pueden observar tanto la capa de presentación como la capa de procesos que es donde se localizan los subsistemas. La capa de presentación contiene las distintas interfaces que tendrán los usuarios dependiendo de su rol. La capa de procesos es la que contiene los módulos de la aplicación como pequeños subsistemas que están conectados directamente al servidor y la base de datos (ver Figura 1).

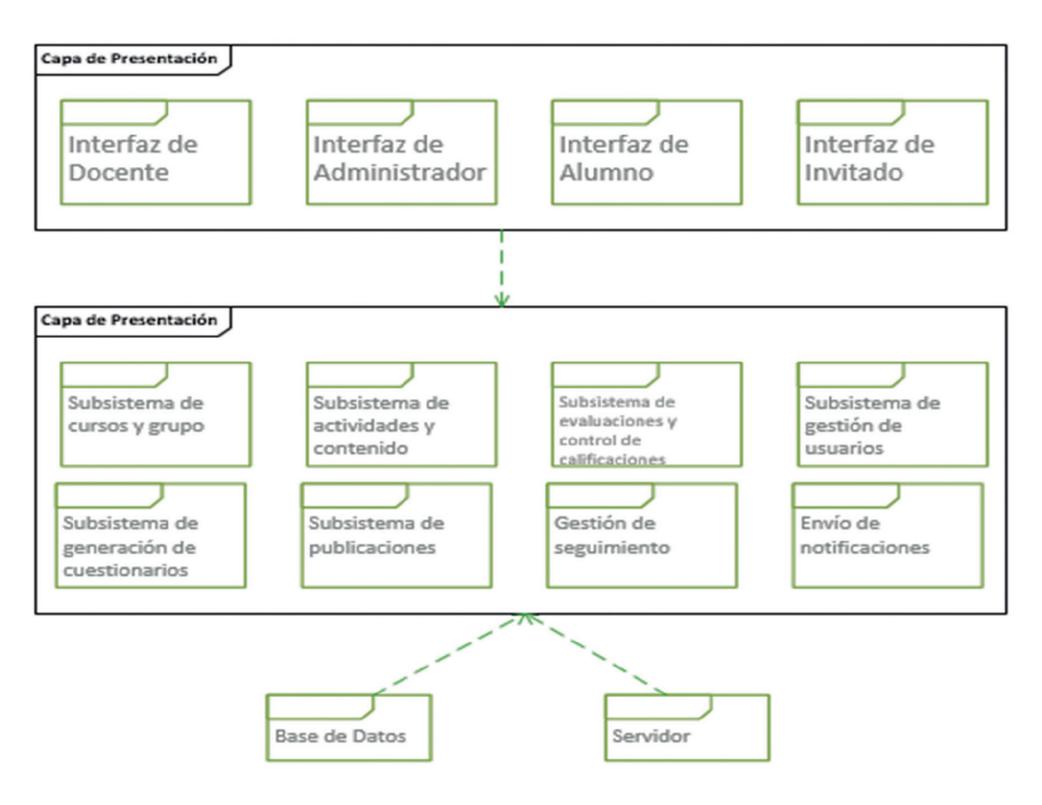

*Figura 1. Diagrama de paquetes*

En el diagrama a bloques que se presenta en la Figura 2, se puede ver los módulos que comprende la aplicación, así como un resumen de la conexión a la base de datos, de igual forma se muestran brevemente las conexiones con los distintos roles de usuario que se manejan en la aplicación a través de del navegador web.

En la Figura 3, se muestra la arquitectura tecnológica de la aplicación desarrollada, en la cual se observa la interacción de los 3 distintos roles de usuario con las múltiples funciones de la estructura y el repositorio.

El sistema permite tres tipos de usuarios: Alumnos, Docentes y Administradores, también permite cargar contenido para ser usado por los alumnos, que consta de actividades, publicaciones, materiales, y cuestionarios. Se cuenta con un sistema de notificaciones tanto vía email, como dentro del mismo sistema, lo que permite comunicar a los alumnos y docentes de cualquier cambio o situación que se plantee.

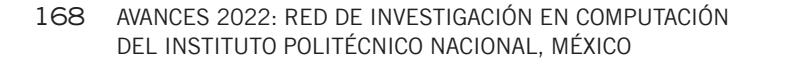

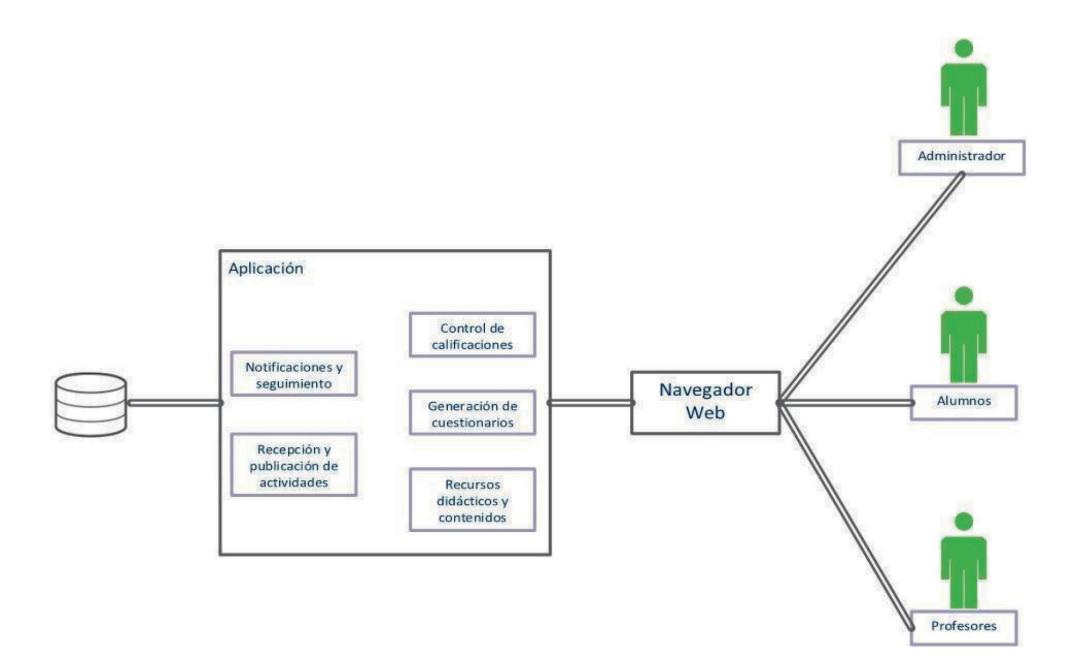

*Figura 2. Diagrama de Bloques de sistema que forma parte de la planeación*

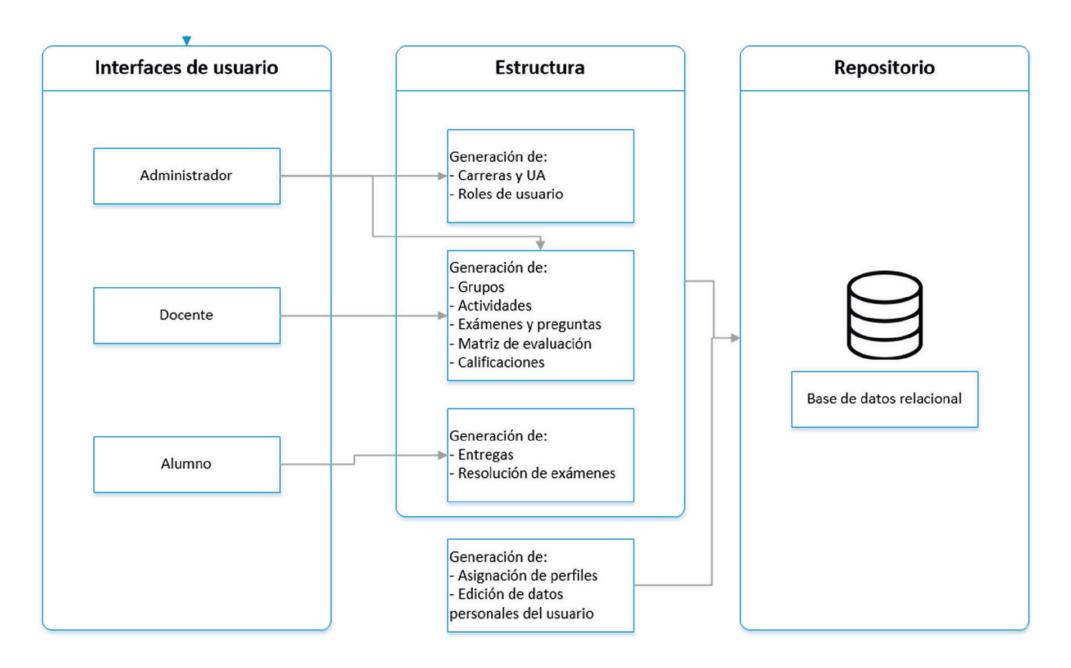

*Figura 3 Arquitectura tecnológica del sistema*

El sistema envía un correo electrónico de confirmación cuando se registre un nuevo usuario, así como a cada usuario se le asigna un identificador único, que es utilizado para identificarlo en todos los procesos subsecuentes que se realicen.

Además, el sistema cuenta con la posibilidad de generar marcos de evaluación para las actividades y cuestionarios que le sean cargados, así para monitorear la evaluación por alumno de las actividades o ejercicios que se entreguen.

### **2.1. Integración de subsistemas de análisis**

En este apartado se explican los subsistemas pertenecientes al sistema, los cuales se muestran en la Figura 4, donde se presenta una descomposición modular de los subsistemas o módulos específicamente identificados previamente en la tarea de identificación de subsistemas de diseño.

### *2.1.1. Usuarios*

En el módulo de usuarios se encuentra implementado lo correspondiente al registro de los usuarios que entran por primera vez a la aplicación, así como la asignación de roles (alumno, docente o profesor) de los mismos; también contiene el login para que el usuario pueda ingresar a su cuenta en los momentos requeridos.

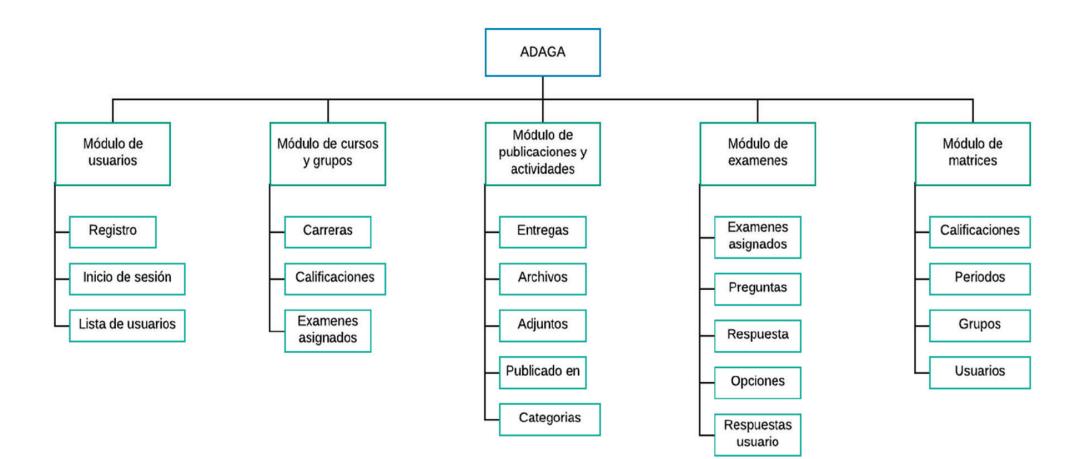

*Figura 4. Subsistemas en forma de módulos*

#### 170 AVANCES 2022: RED DE INVESTIGACIÓN EN COMPUTACIÓN DEL INSTITUTO POLITÉCNICO NACIONAL, MÉXICO

La visualización de la lista de usuarios que tienen una cuenta y que están asociados a un grupo, también se encuentra en este módulo, aunque únicamente es visible para determinados usuarios dependiendo del rol que tenga en la aplicación.

### *2.1.2. Alumno*

Los estudiantes que hacen uso de herramientas de apoyo a la educación no pertenecen a algún estereotipo. Los cursos que ofertan este tipo de aplicaciones son adaptables a cualquier persona, este tipo de enseñanza resulta útil para todos los tipos de estudiantes.

El rol del estudiante en una herramienta de apoyo a la educación se define como aquel sujeto que tiene la necesidad de adquirir un conocimiento nuevo. Está encargado de ver los contenidos y aprovechar los recursos que el docente proporciona, pero también es responsable de realizar las actividades y tareas con las que será evaluado su desempeño académico, responsable de las entregas de trabajos en tiempo y forma según el calendario establecido por el docente.

El alumno puede:

- Personalizar su perfil
	- Imagen de perfil
	- Nombre
	- Contraseña
	- Correo electrónico (bajo verificación)

En el esquema de la Figura 5 aparecen las acciones que el alumno puede realizar una vez que se registre e inicie sesión.

- Integrarse/darse de baja de un grupo necesita una llave de grupo si es privado (solo para integrarse
- Entregar/editar Actividades/ejercicios (Figura 6).
	- Por medio de una pantalla se muestran las actividades que ya se han realizado, así como las que están pendientes.

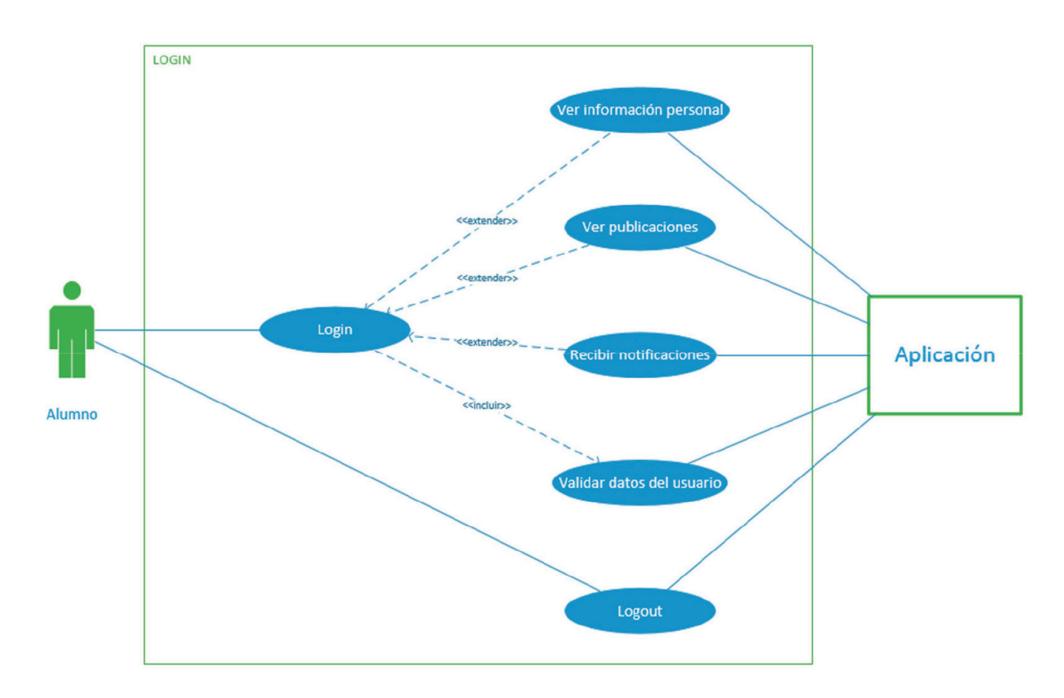

*Figura 5. Acciones que puede realizar el alumno*

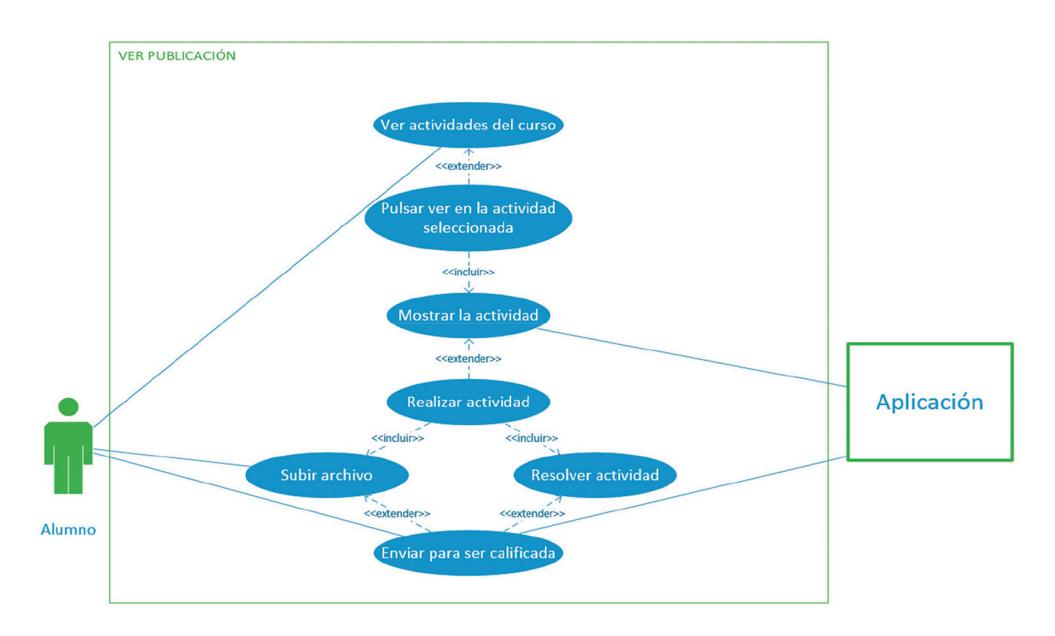

*Figura 6. Acciones del alumno en relación a las actividades*

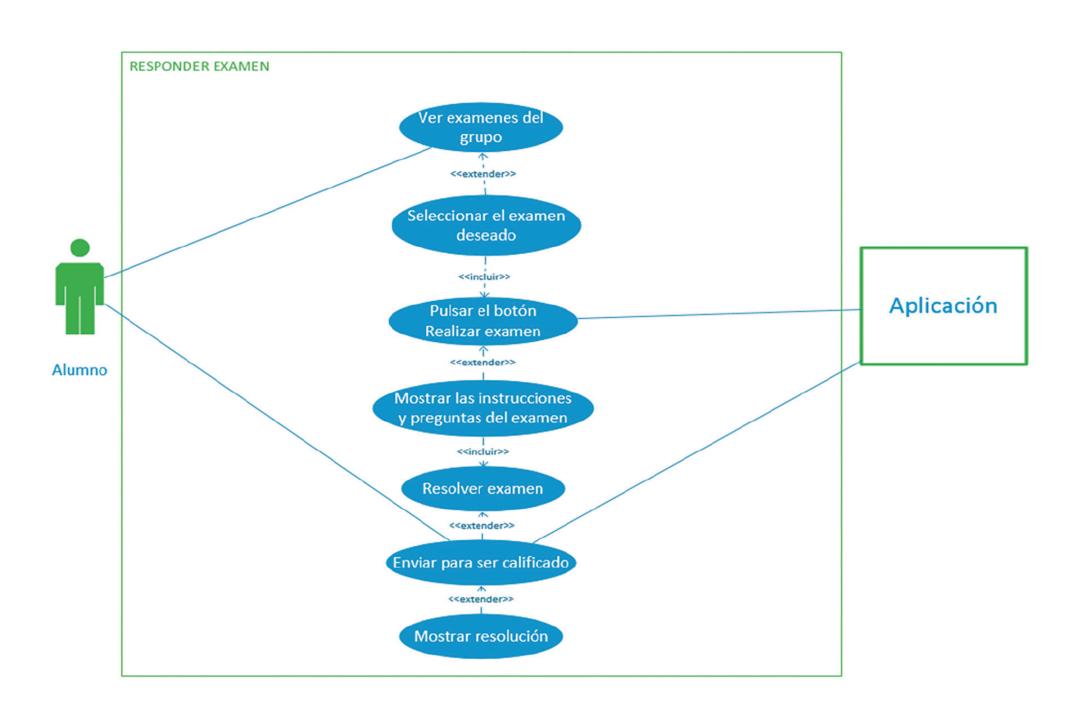

#### 172 AVANCES 2022: RED DE INVESTIGACIÓN EN COMPUTACIÓN DEL INSTITUTO POLITÉCNICO NACIONAL, MÉXICO

*Figura 7. Pasos para la resolución de cuestionarios y exámenes*

- El proceso de entrega de actividades en la aplicación abarca los siguientes pasos: Ingresar a la actividad, carga del archivo(s) y envío de la actividad.
- Resolver cuestionarios y exámenes para lo cual debe seguir los pasos que se muestran en la Figura 7.

#### *2.1.3. Docente*

Partiendo desde cómo se muestren los contenidos educativos y se proporcionen los recursos hasta la forma de interactuar con los estudiantes, el rol del profesor es facilitar los contenidos de apoyo a las clases presenciales, por lo tanto debe ser capaz de proporcionar los instrumentos necesarios para que el estudiante pueda ejercitar sus habilidades y conocimientos de manera eficiente.

Se define el rol profesor como una imagen profesional de un docente que conduce a los estudiantes por una fracción del proceso de formación, garantizando la eficacia del procedimiento de enseñanza en todas las etapas, fomentando el alcance de las metas y objetivos, así como la obtención de contenidos y la ejercitación de competencias, esto en un contexto en el que la transferencia de información es bilateral y activa y el docente evalúa el cumplimiento gradual de los objetivos por parte de los estudiantes [6]. Sin embargo, también es responsable de gestionar el proceso de evaluación de las actividades que se lleven a cabo en el curso.

El sistema le permite al docente:

- Personalizar su perfil
	- Imagen de perfil\*\*\*
	- Nombre
	- Contraseña
	- Información personal
- Grupo
	- Crear/editar/eliminar un grupo
	- Nombre
	- Fecha inicio
	- Fecha fin/default
- Actividades
	- Crea/edita/elimina actividades (tareas/prácticas/cuestionarios)
	- Crea/edita/elimina publicaciones
	- Crea notificaciones de las actividades y publicaciones
	- La aplicación permitirá la creación de actividades, exámenes y publicaciones parciales, guardándose como borradores para que se finalicen posteriormente.
- Calificaciones
	- La aplicación permitirá que los exámenes sean calificados de forma automatizada.
	- La aplicación también permitirá la calificación de exámenes de forma manual en caso de necesitar preguntas abiertas.
	- Las calificaciones de actividades, ejercicios, exámenes, proyectos, etc. serás concentradas en el módulo de calificaciones para generar la evaluación y promedio de los alumnos.

#### 174 AVANCES 2022: RED DE INVESTIGACIÓN EN COMPUTACIÓN DEL INSTITUTO POLITÉCNICO NACIONAL, MÉXICO

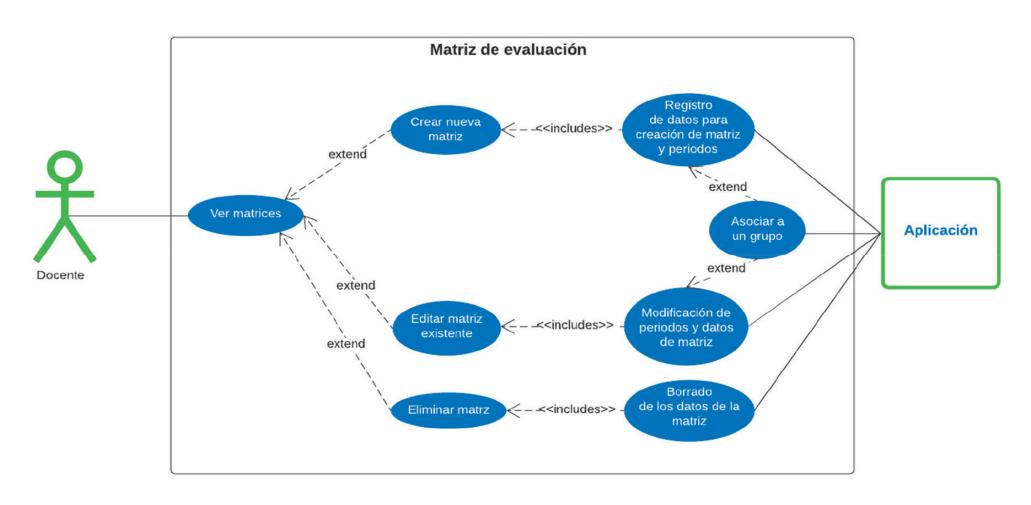

*Figura 8. Acciones del docente para la elaboración de la Matriz de evaluación*

- La aplicación permitirá descargar un documento en formato xls o pdf de las evaluaciones
- Matriz
	- La aplicación permitirá a los usuarios autorizados generar matrices. La matriz tiene la capacidad de contener los elementos a evaluar durante la impartición del curso, así como el valor en porcentaje que cada uno tenga (guarda la forma de evaluación).
	- La aplicación permitirá cambiar o actualizar matrices.

En la Figura 8 se muestran las acciones del docente en relación a la matriz de evaluación.

#### *2.1.4. Cursos y grupos*

En este módulo se contempla la visualización, creación, edición y eliminación de datos tanto en cursos como en grupos; los cursos únicamente son creados por los administradores, los grupos tienen la posibilidad de ser creados por administradores y docentes. Las demás acciones que pueden hacer tanto el administrador, como el docente y el alumno, dependen de los permisos que se han establecido previamente en el análisis de requisitos.

#### *2.1.5. Publicaciones y actividades*

Para este módulo se contempla la visualización, creación, edición y eliminación de publicaciones y actividades para los roles de docente y administrador. Y para el rol de alumno se tiene una opción específica de entrega para el caso de las actividades y únicamente de visualización para publicaciones.

De igual forma tanto publicaciones como actividades cuentan con funcionalidades de uso de recursos multimedia para la generación de éstas.

#### *2.1.6. Exámenes y preguntas*

Este es uno de los módulos más complejos, en este caso la generación de preguntas y la asociación de estas a algún examen son propias del docente, las preguntas pertenecen a los profesores que las crean y pueden ser públicas o privadas.

Para el alumno el panorama es muy diferente, ya que a él solo se le permite visualizar y contestar el examen si este está asociado a un grupo en el que esté inscrito, de lo contrario él no tiene acceso a la información de este módulo.

### *2.1.7. Evaluaciones y control de calificaciones*

Este módulo está diseñado específicamente para satisfacer las necesidades de los docentes, ellos podrán generar las matrices de evaluación y asociarlas a sus grupos, los cuales tienen actividades, publicaciones y exámenes asociadas a estos, así como alumnos inscritos. Al tener todas estas interacciones se genera el control de calificaciones, ya que al evaluarse las entregas y exámenes de los alumnos las calificaciones son registradas automáticamente en la hoja del control de calificaciones.

El alumno solo puede tener acceso a la hoja de calificaciones para consultar la evaluación de las entregas realizadas.

En el gráfico de la Figura 9 se muestran las peticiones de cada rol del sistema a las interfaces gráficas.

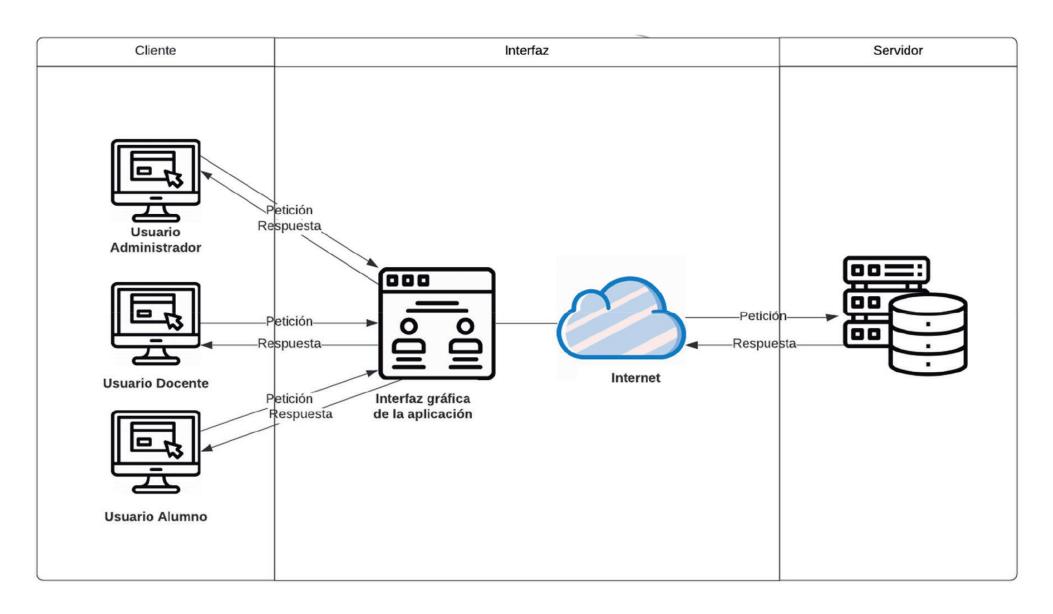

*Figura 9. Arquitectura de la aplicación WEB (AADAGA)*

Algunas interfaces se muestran en las Figuras 10 y 11.

En la Figura 10 se muestra la interfaz que hace referencia al registro de usuarios.

En la Figura 11 se presenta el listado de usuarios.

En la Figura 12 se puede apreciar la selección de un curso.

En la Figura 13 se observa lo correspondiente a la funcionalidad de la aplicación en relación a los recursos didácticos.

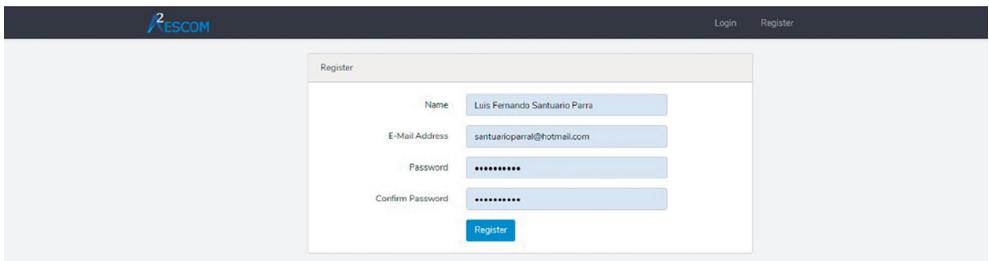

*Figura 10. Impresión de pantalla donde se muestra el registro de usuarios*

SISTEMA INTELIGENTE PARA GESTIONAR LOS RECURSOS Y EXÁMENES ASIGNADOS DURANTE EL PROCESO DE ENSEÑANZA-APRENDIZAJE EN UN AULA VIRTUAL 177

| Ξ<br>Cursos<br>Usuarios                                                                                                    |
|----------------------------------------------------------------------------------------------------|
| the Inicio<br><b>Usuarios Index</b>                                                                                                    |
| THEME<br>Correo Electronico<br>Fecha de Creación<br>Rol<br>Opciones<br>Nombre<br>$\frac{1}{2}$                                                            |
| <b>&amp; Usuarios</b><br>Lic. Luna Alarcón<br>smontanez@example.com<br>$\overline{1}$<br>2019-04-26 21:41:28<br>Alumno<br>[ Editar ] [ Eliminar           |
| <b>&amp;</b> Cursos<br>Andrés Carballo<br>$\overline{c}$<br>sara90@example.com<br>2019-04-26 21:41:28<br><b>Alumno</b><br>Editar<br>Eliminar              |
| $\n  D Philizations$<br>$\overline{\mathbf{3}}$<br>Ing, Rayan Valadez Hijo<br>qcarvajal@example.org<br>2019-04-26 21:41:28<br>Alumno<br>Editar   Eliminar |
| Ainhoa Alicea<br>valenzuela.hector@example.com<br>2019-04-26 21:41:28<br><b>Alumno</b><br>A<br><b>Editar</b><br><b>Eliminar</b>                           |
| 5<br>Srita Inés Gómez Segundo<br>laura08@example.net<br>2019-04-26 21:41:28<br>Alumno<br>(Editar) (Eliminar                                               |
| G.<br>lola27@example.org<br>2019-04-26 21:41:28<br>Fátima Longoria<br>Alumno<br>Editar   Eliminar                                                         |
| $\overline{7}$<br>Dr. Jana Bañuelos<br>limon.oscar@example.org<br>2019-04-26 21:41:28<br>Alumno<br>Editar<br><b>Eliminar</b>                              |
|                                                                                                    |
| Lic. Manuela Muñiz Tercero<br>abad.carolina@example.org<br>8<br>2019-04-26 21:41:28<br>Alumno<br><b>Editar</b><br>Eliminar                                |
| $\,9$<br>Lola Montalvo Hijo<br>armijo.emma@example.org<br>2019-04-26 21:41:28<br>Alumno<br>Editar ) (Eliminar                                             |
| 10 <sub>10</sub><br>José Antonio Martos<br>aleix.lemus@example.com<br>2019-04-26 21:41:29<br>Alumno<br>Editar <sup>)</sup><br>Eliminar                    |
| Miriam Orellana<br>11<br>paredes.luis@example.org<br>2019-04-26 21:41:29<br>Alumno<br>Editar ) (Eliminar                                                  |
| 12<br>Yago Delrío<br>aaron.alba@example.com<br>2019-04-26 21:41:29<br>Alumno<br>Editar<br>Eliminar                                                        |
| Gabriel Ávalos<br>13<br>tcenteno@example.com<br>2019-04-26 21:41:29<br>Alumno<br>[ Editar ] [ Eliminar                                                    |
|                                                                                                    |
|                                                                                                    |

*Figura 11. Impresión de pantalla en la que se aprecia la lista de usuarios*

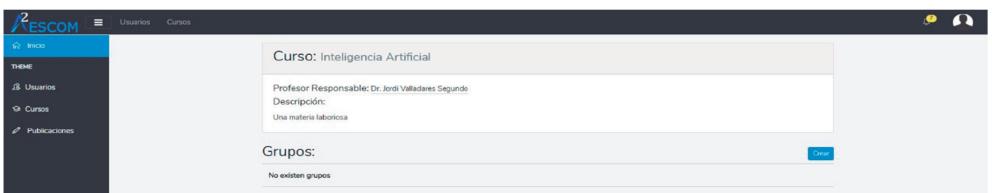

*Figura 12. Impresión de pantalla en la que se aprecia la opción de seleccionar un curso*

| Ō.<br>a<br>Cursos<br>Inicio | o<br><b>Recursos</b> |       | Ejercicios          | n                      | al.<br><b>Exámenes</b>                         | <b>Reportes</b> | $\cup$  |                |                                                                                       | $\overline{2}$<br>- PROFESOR   |
|-----------------------------|----------------------|-------|---------------------|------------------------|------------------------------------------------|-----------------|---------|----------------|---------------------------------------------------------------------------------------|--------------------------------|
|                             |                      |       |                     |                        |                                                |                 |         |                | $\boldsymbol{\Theta}$                                                                 | Usuario: elenfruiz65@gmail.com |
|                             |                      |       |                     |                        | RECURSOS EDUCATIVOS ACTUALES                   |                 |         |                |                                                                                       |                                |
| Nombre                      | Ubicación            | Nivel | Curso               | Unidad                 | Tema                                           | Registro        | EstiloA | <b>EstiloB</b> | Descripción                                                                           | Archivo                        |
| Dos aviones                 | Escuela              | Bajo  | Calculo<br>Aplicado | Unidad<br>$\mathbf{1}$ | Tema 1<br>Razones de<br>cambio<br>relacionadas | Algebraico      | Visual  | Secuencial     | Permite calcular la<br>razón a la que<br>decrece la<br>distancia entre dos<br>aviones | recurso1.ppsx                  |
| Arista del cubo             | Escuela              | Bajo  | Calculo<br>Aplicado | Unidad<br>$\mathbf{1}$ | Tema 1<br>Razones de<br>cambio<br>relacionadas | Algebraico      | Visual  | Secuencial     | Permite obtener la<br>razón a la que<br>crece la arista de<br>un cubo                 | recurso3.mp4                   |
| Costo de una lata           | Escuela              | Bajo  | Calculo<br>Aplicado | Unidad<br>1            | Tema 3<br>Optimización                         | Algebraico      | Verbal  | Secuencial     | Minimizar el costo<br>del metal para la<br>construcción de                            | recurso4.mp4                   |

*Figura 13. Impresión de pantalla en la que se muestran el listado con algunos recursos*

# **3. Resultados**

Primeramente, se muestran los resultados obtenidos del cuestionario aplicado a profesores de la Unidad Académica, con la finalidad de conocer sus intereses y desarrollar un sistema acorde a ellos.

Se consideró una muestra de 17 profesores pertenecientes a la Academia de Computación, quienes impartían alguna de las asignaturas de esta área. (Figura 14).

El 82 % de los profesores de la muestra consideró la necesidad de contar con una herramienta propia para la gestión de sus cursos. (Figura 15).

El 58 % de la muestra empleaba antes de la pandemia una plataforma que les ayudaba a gestionar el contenido de sus cursos, lo que se observa en la Figura 16, y en la Figura 17 se muestran las plataformas educativas más usadas por los profesores.

De las plataformas que aparecen en la Figura 17 predominó Moodle, y el desarrollo de una página web propia o un blog.

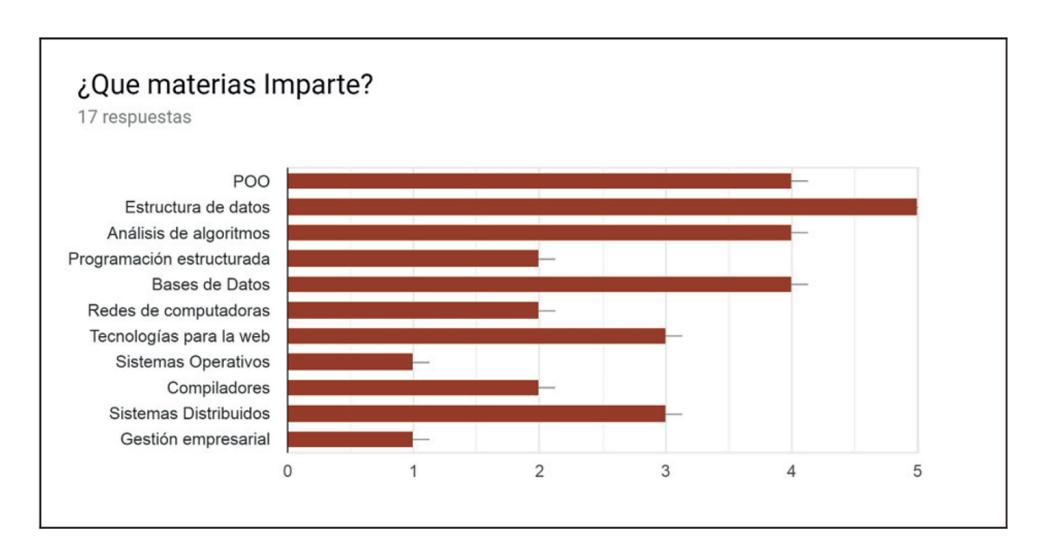

*Figura 14. Gráfica en la que se aprecia la impartición de alguna asignatura del área de Computación*

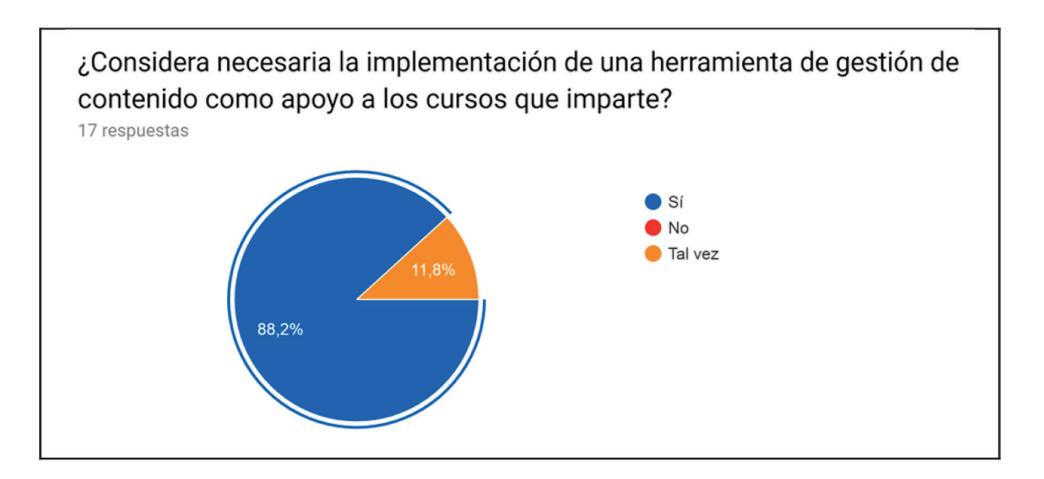

*Figura 15. Gráfica sobre la preferencia a contar con una herramienta de gestión de contenido*

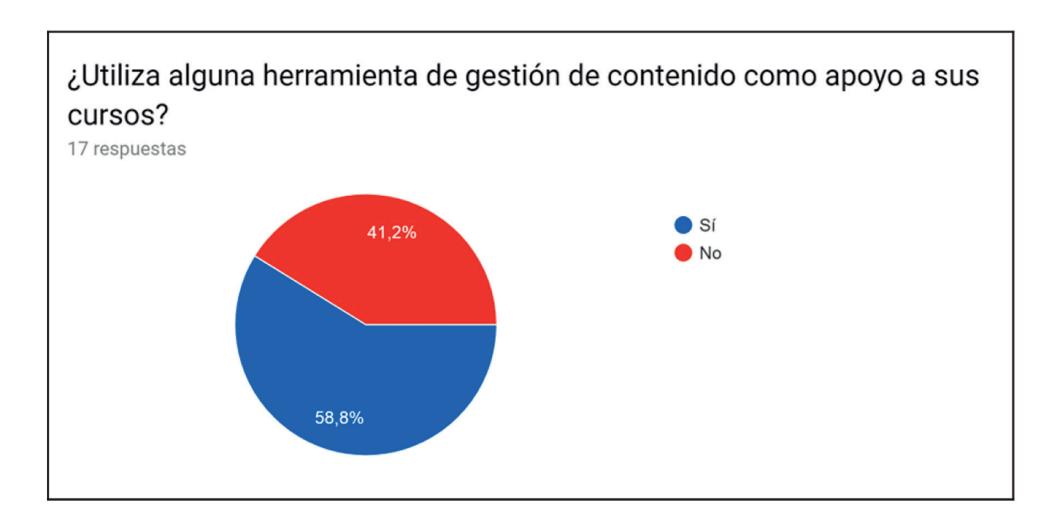

*Figura 16. Gráfica sobre el uso de plataformas por parte del profesor*

El 94 % de la muestra de profesores consideró necesario que se incluyera en la plataforma que emplea, una matriz de evaluación. (Figura 18).

En la Figura 19 se muestran las características que los profesores de la muestra les gustaría que tuviera una plataforma para que les ayudara en la gestión de los contenidos de sus cursos.

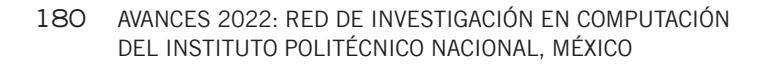

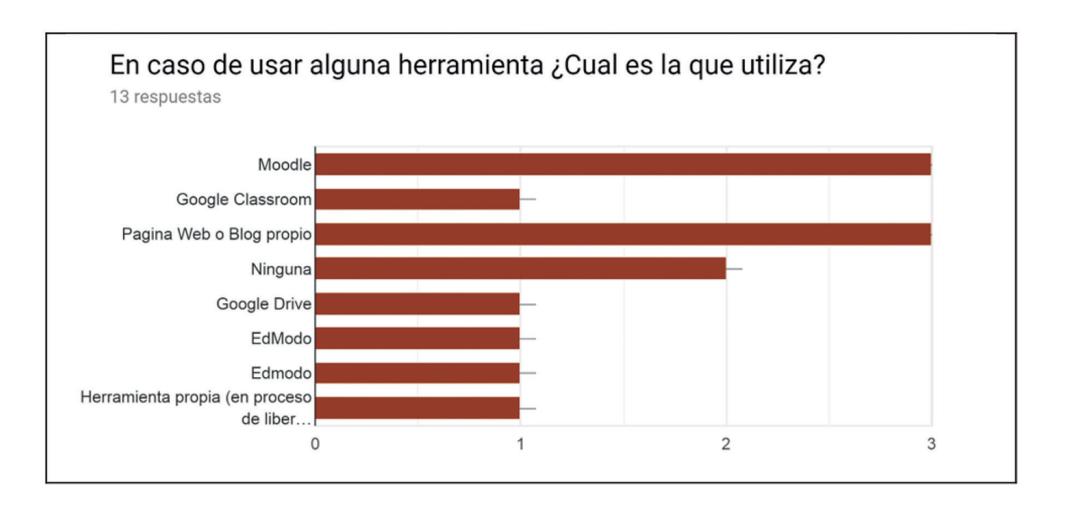

*Figura 17. Preferencia por la creación de una página web propia*

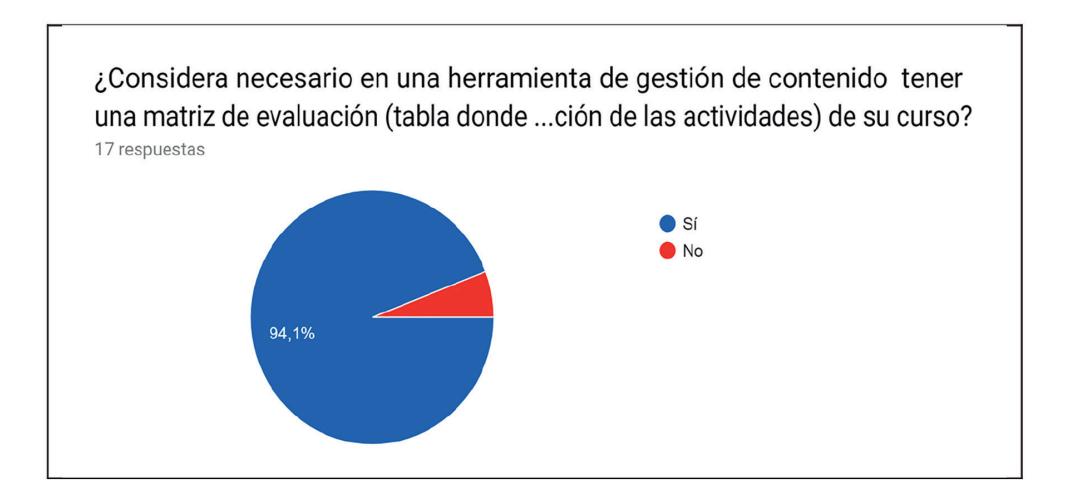

*Figura 18. Contar con una matriz de evaluación*

Finalmente en la Figura 20 se muestra la gráfica en la que se observa que el 80 % de los profesores de la muestra consideran que una herramienta con las características señaladas en la Figura 19, les sería muy útil para administrar sus calificaciones, material didáctico, contenido en general.

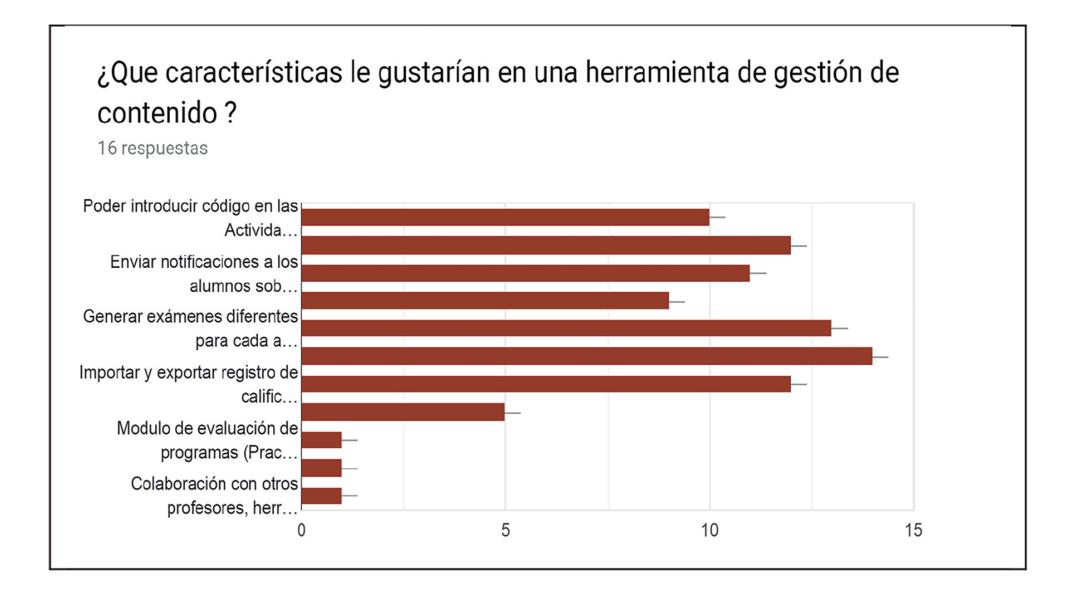

*Figura 19. Gráfica con las características que les gustaría a los profesores que tuviera una plataforma de gestión de contenido*

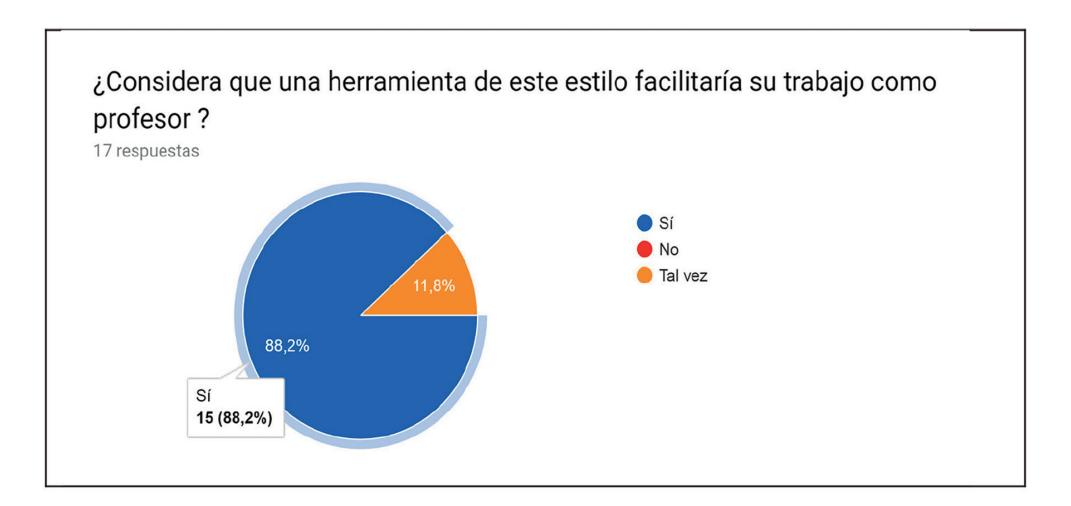

*Figura 20. Gráfica representando la opción de los profesores sobre aminorar el trabajo de gestión con el uso de una herramienta*

Se realizaron tres tipos de pruebas para la verificación del correcto funcionamiento del sistema, sus módulos y sus funciones.

El orden preciso en el que se llevarán a cabo las pruebas de la aplicación fue el siguiente:

- 1. Pruebas unitarias.
- 2. Pruebas UAT (sólo en la forma automatizada).
- 3. Pruebas de integración.
- 4. Pruebas UAT (automatizadas y directamente con el cliente.

### **3.1. Pruebas unitarias**

El propósito de realizar pruebas unitarias fue para comprobar que el funcionamiento de cada módulo, como unidad de código, funcionara correctamente por separado. Al realizar este tipo de pruebas se tuvo la oportunidad de asegurar que cada módulo funciona eficaz y eficientemente de forma individual. De igual manera se verificó que el código realizara las actividades y operaciones esperadas, se verificaron que fueron correctos los nombres, así como los tipos de los parámetros existentes, también se verificaron las peticiones y respuestas, los estados iniciales y finales con sus entradas y salidas correspondientes [13].

Estas pruebas se realizaron de forma local con inserción automatizada de datos generados con querys de seeders.

### **3.2. Pruebas de integración**

Las pruebas de integración se realizaron después que las pruebas unitarias se finalizaron con éxito y se comprobó que cada módulo funciona adecuadamente de forma individual, esto debido a que las pruebas de integración tienen como objetivo demostrar que todos los elementos de la aplicación son capaces de funcionar juntos correctamente probándolos en grupo. Otro de sus objetivos fue probar que la comunicación entre los componentes de hardware y software. Se encontró que se comunican de la forma esperada y con el mínimo de fallas esporádicas [14].

#### *3.3. Pruebas UAT*

Las pruebas UAT (User Acceptance Testing) o de aceptación fueron las últimas en llevarse a cabo, debido a que con el uso de éstas se determinó si la aplicación cumple con las necesidades previamente identificadas durante las primeras etapas del desarrollo y con los requerimientos de los usuarios .

Primero se efectuaron pruebas automatizadas y luego se realizaron las pruebas hechas por usuarios internos en ambientes controlados de producción, donde se verificó que todo funcionó de la forma esperada . Después se procedió con las pruebas que hacen directamente los clientes, esto se llevó a cabo en entornos realistas y en situaciones muy diferentes dependiendo de cada usuario [15] .

Teniendo en cuenta la investigación presentada en el Marco téorico sobre las herramientas de las herramientas de apoyo a la educación [véase el cap. 2] y la clasificación de ellas como LMS, CMS, LCMS, además, considerando la idea general de la aplicación Web que se ha desarrollado (A), ésta tiene similitudes con los LMS, CMS y LCMS [6]. Sin embargo, no se le está clasificando en alguna de las tres categorías, por no contar en su totalidad con las características y elementos de cada una de ellas .

# **4. Conclusiones**

AADAGA funciona como una herramienta de apoyo al docente, en lo que se refiere a las actividades de gestión académica que debe llevar a cabo . Por esta razón, no se consideraron cuestiones pedagógicas de manera estricta, ya que no se contempló el diseño de recursos educativos, con lo cual quedó al margen de la clasificación de un LMS .

En resumen, se retomaron varios aspectos de los tres sistemas (LMS, CMS y LCMS), para el desarrollo de AADAGA, con la finalidad de adaptar su diseño al cumplimiento de los requerimientos de los docentes de una de las Unidades Académicas del IPN.

Las ventajas que la aplicación ofrece al usuario son las siguientes: la curva de aprendizaje es corta debido a que el manejo de la herramienta fue bastante empírico, el uso de la aplicación es completamente gratuito para todos los usuarios

#### 184 AVANCES 2022: RED DE INVESTIGACIÓN EN COMPUTACIÓN DEL INSTITUTO POLITÉCNICO NACIONAL, MÉXICO

|             | Características                                                                                         | <b>ADAGA</b> |
|-------------|----------------------------------------------------------------------------------------------------|--------------|
|             | Centralización y automatización de la gestión del aprendizaje.                                          | $\checkmark$ |
| <b>LMS</b>  | Flexibilidad                                                                                            | $\checkmark$ |
|             | Interactividad                                                                                          | X            |
|             | Estandarización                                                                                         | Χ            |
|             | Escalabilidad                                                                                           | $\checkmark$ |
|             | Funcionalidad                                                                                           | $\checkmark$ |
|             | Usabilidad                                                                                              | ✓            |
|             | Ubicuidad                                                                                               | X            |
|             | Integración                                                                                             | X            |
| CMS         | Acceso a datos, basado en roles de usuario                                                              | $\checkmark$ |
|             | Recopilar y compartir información.                                                                      | ✓            |
|             | Asistencia de almacenamiento de datos.                                                                  | $\checkmark$ |
|             | Verificación de redundancia de contenido.                                                               | X            |
|             | Informes                                                                                                | Х            |
|             | El uso de la herramienta es intuitivo y fácil para el usuario.                                          | $\checkmark$ |
|             | Personalizar configuración a través de múltiples opciones                                               |              |
|             | Permite a los usuarios y administradores decidir qué<br>contenido se muestra de forma privada o pública |              |
|             | Otorga soporte a los usuarios para ayudarlos con la<br>resolución de dudas y problemas                  | ✓            |
| <b>LCMS</b> | Repositorio de objetos de aprendizaje (OAs)                                                             | Χ            |
|             | Herramientas de publicación                                                                             | X            |
|             | Herramientas de autoría                                                                                 | X            |
|             | Herramientas de colaboración                                                                            | Χ            |
|             | Interfaz dinámica                                                                                       | $\checkmark$ |
|             | Aplicación administrativa                                                                               | ✓            |

**Tabla 4.** *Características en común de ADAGA con las distintas herramientas de apoyo a la educación*

(docentes, alumnos y administrador), es flexible para complementar los cursos escolarizados permitiendo que se adapte a la mayoría de las formas de trabajo de los docentes y es capaz de homogeneizar la forma en cómo se apoya la escuela en las tecnologías.

# **Financiamiento**

Los autores agradecen al Instituto Politécnico Nacional por el apoyo mediante la subvención SIP20200832. Un reconocimiento especial al estudiante Luis Fernando Santuario Parra por su valioso desempeño como estudiante BEIFI dentro de este proyecto.

### **Referencias**

- [1] T. Tarbutton, "Leveraging 21st Century Learning & Technology to Create Caring Diverse Classroom Cultures.," *Multicult. Educ.*, vol. 25, no. 2, pp. 4-6, 2018.
- [2] M. I. Laguna Segovia, "Estudio sobre el uso de Internet y sus aplicaciones en el alumnado de último año de carrera de la Universidad de Alicante," 2013.
- [3] J. Cabero Almenara and J. Ruiz Palmero, "Las Tecnologías de la Información y Comunicación para la inclusión: reformulando la brecha digital," *Ijeri. Int. J. Educ. Res. Innov. 9, 16-30.*, 2017.
- [4] J. Lorente Requena, "Análisis de las charlas TED como herramienta educativa en internet." 2019.
- [5] Z. N. C. Marrero, E. M. del C. G. Romero, and P. E. V. Aguirre, "Revisión de herramientas Moodle para el diseño de cuestionarios y evaluación en las Ciencias," *Explor. Digit.*, vol. 4, no. 3, pp. 302-315, 2020. https://doi. org/10.33262/exploradordigital.v4i3.1389
- [6] E. Crisol-Moya, L. Herrera-Nieves, and R. Montes-Soldado, "Educación virtual para todos: una revisión sistemática," *Educ. Knowl. Soc.*, vol. 21, p. 13, 2020. https://doi.org/10.14201/eks.23448
- [7] L. Moodle, M. Mobile, and M. Desktop, "Moodle-Open-source learning platform| Moodle. org." Recuperado, 2017.
- [8] S. Iftakhar, "Google classroom: what works and how," *J. Educ. Soc. Sci.*, vol. 3, no. 1, pp. 12-18, 2016.
- [9] A. Gupta and P. Pathania, "To study the impact of Google Classroom as a platform of learning and collaboration at the teacher education level," *Educ. Inf. Technol.*, vol. 26, no. 1, pp. 843-857, 2021. https://doi.org/10.1007/ s10639-020-10294-1
- [10] G. Molnár, "Teaching and Learning in modern digital Environment," in *2015 IEEE 13th international symposium on applied machine intelligence and informatics (SAMI)*, 2015, pp. 213-217. https://doi.org/10.1109/SAMI.2015.7061878
- [11] A. C. Acosta, L. K. J. Ruiz, M. R. Marin, and E. G. P. Guerrero, "Estrés ocupacional y evaluación de desempeño en docentes universitarios del departamento del Cesar," *Encuentros*, vol. 17, no. 1, pp. 24-33, 2019. https:// doi.org/10.15665/encuent.v17i01.1595
- [12] C. A. Luy-Montejo *et al.*, "An Analysis of Latin American Scientific Production on Teacher Stress (2010-2018).," *J. Educ. Psychol. y Represent.*, vol. 7, no. 3, pp. 7-12, 2019.
- [13] D. M. Rojas-Robert, Z. Pérez-Morales, and M. D. Delgado-Dapena, "Generador de valores interesantes para casos de pruebas unitarias," *Ing. Ind.*, vol. 40, no. 2, pp. 183-193, 2019.
- [14] N. Gómez Rodríguez, "Las Pruebas de Integración como Proceso de la Calidad del Software en el Ámbito de las Telecomunicaciones." 2015.
- [15] D. Sánchez-Hernández, F. Lizano-Madriz, and M. M. Sandoval-Carvajal, "Integración de pruebas remotas de usabilidad en Programación Extrema: revisión de literatura," *Uniciencia*, vol. 34, no. 1, pp. 20-31, 2020. https://doi. org/10.15359/ru.34-1.2